## Bedienungsanleitung

# **EX-1095**

# **PCI-Express Karte**

# **Zum Anschluss an alle Erweiterungen von Exsys mit DVI ähnlichem Anschluss**

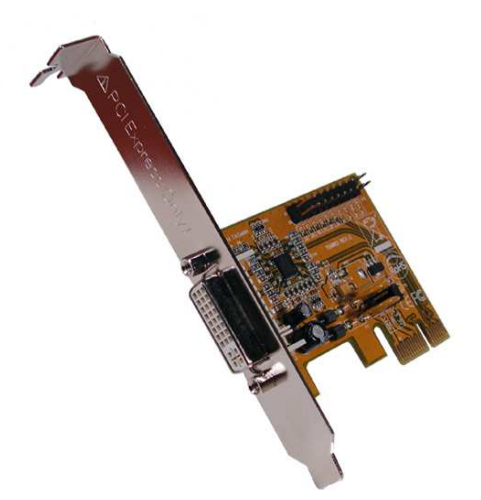

 $ex$ Sys

V1.2 26.02.14

# **Inhaltsverzeichnis**

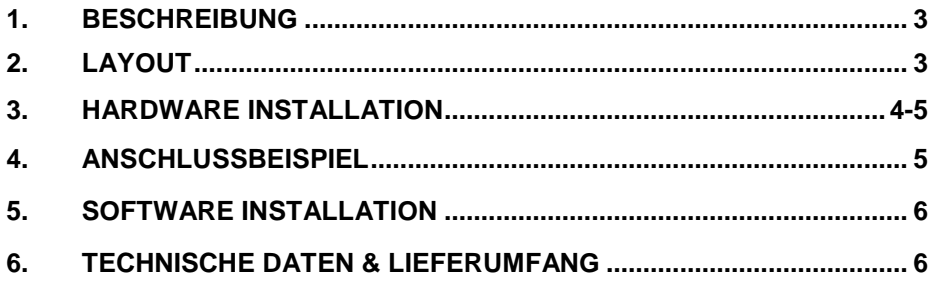

#### **1. Beschreibung**

Die EX-1095 ist eine Karte zum Anschluss einer externen Erweiterung von Exsys mit DVI ähnlichem Anschluss. Zum Beispiel die EX-1031 mit 4 PCI-Slots zur Erweiterung oder Ergänzung von PCI-Anschlüssen über den PCI-Express Bus. Sie unterstützt Datenübertragungsraten von bis zu 250Mbyte pro Sekunde. Für die Einstellungen der I/O Adressen und Interrupts sind keine Jumper notwendig.

#### **2. Layout**

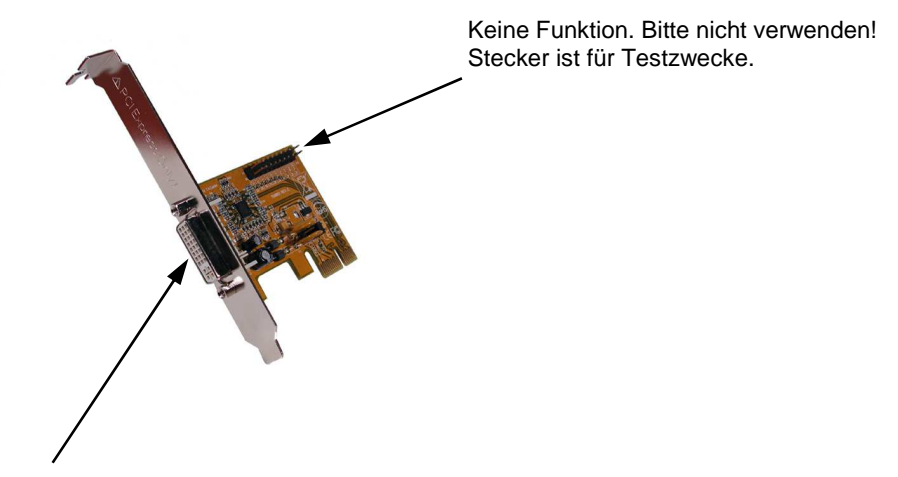

DVI–(ähnlicher) Anschluss. Kabel ist im Lieferumfang der EX-1095 enthalten. Achtung!!! Bitte in keinem Fall ein normales DVI-Kabel verwenden!

**ACHTUNG!!! Bitte schließen Sie die Box oder das Kabel niemals an Ihre Grafikkarte oder Ihren Monitor an. Dies kann zur Beschädigung Ihrer Hardware führen!** 

#### **3. Hardware Installation**

Wenn Sie die EX-1095 installieren, beachten Sie bitte die folgenden Installationshinweise. Da es technisch große Unterschiede bei Computern gibt, können wir Ihnen nur eine generelle Anleitung zum Einbau der Karte geben. Bei Unklarheiten halten Sie sich bitte an die Betriebsanleitung Ihres Computersystems.

Schalten Sie Ihren Rechner und alle angeschlossenen Peripheriegeräte aus. Ziehen Sie bei allen Geräten den Netzstecker. Entfernen Sie vorsichtig das Gehäuse Ihres Desktop PC's (lösen Sie dazu evtl. zuvor die Schrauben des Gehäuses). Suchen Sie nun einen freien PCI-Express Slot.

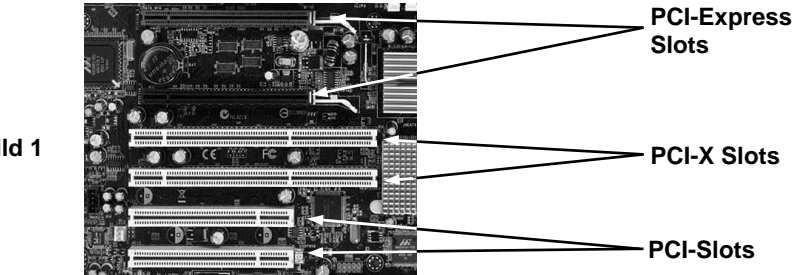

**Bild 1** 

Stecken Sie die EX-1095 vorsichtig in den ausgewählten PCI-Express Slot ein. Beachten Sie das die Karte dabei korrekt eingesteckt wird und dass kein Kurzschluss entsteht (siehe Bild1). Bitte wenden Sie in keinem Fall Gewalt an. Die Karte sollte sich mit leichtem Druck in den PCI-Express Slot einsetzen lassen! Danach befestigen Sie die EX-1095 mit einer Schraube am Gehäuse. Sie können das Computergehäuse nun wieder schließen und die Netzverbindungen wiederherstellen! Nun können Sie auch Ihre Karten in die optionale EX-1031 einbauen (siehe Bild 2). Verbinden Sie anschließend das bei der EX-1095 mitgelieferte Kabel mit Ihrer externen Erweiterung von Exsys (siehe Anschlussbeispiel auf Seite 5). Verbinden Sie zum Schluss noch ggf. das mitgelieferte Netzkabel oder Netzteil mit der Box.

**Wichtig!!! Schalten Sie die externe Erweiterung von Exsys immer ein bevor Sie den PC einschalten und erst ab nachdem der PC komplett heruntergefahren wurde. Sonst werden ggf. eingebaute Karten nicht korrekt erkannt! Eine Hot-Plug & Play Funktion unterstützt die EX-1095 nicht!** 

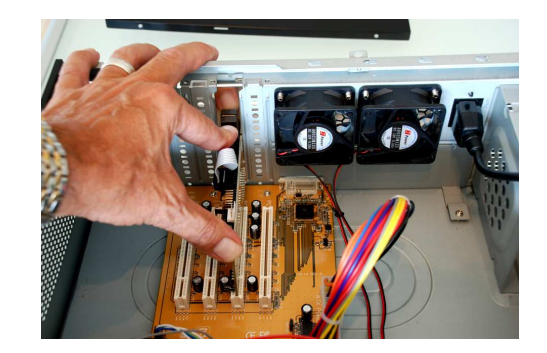

**Bild 2** 

### **4. Anschlussbeispiel**

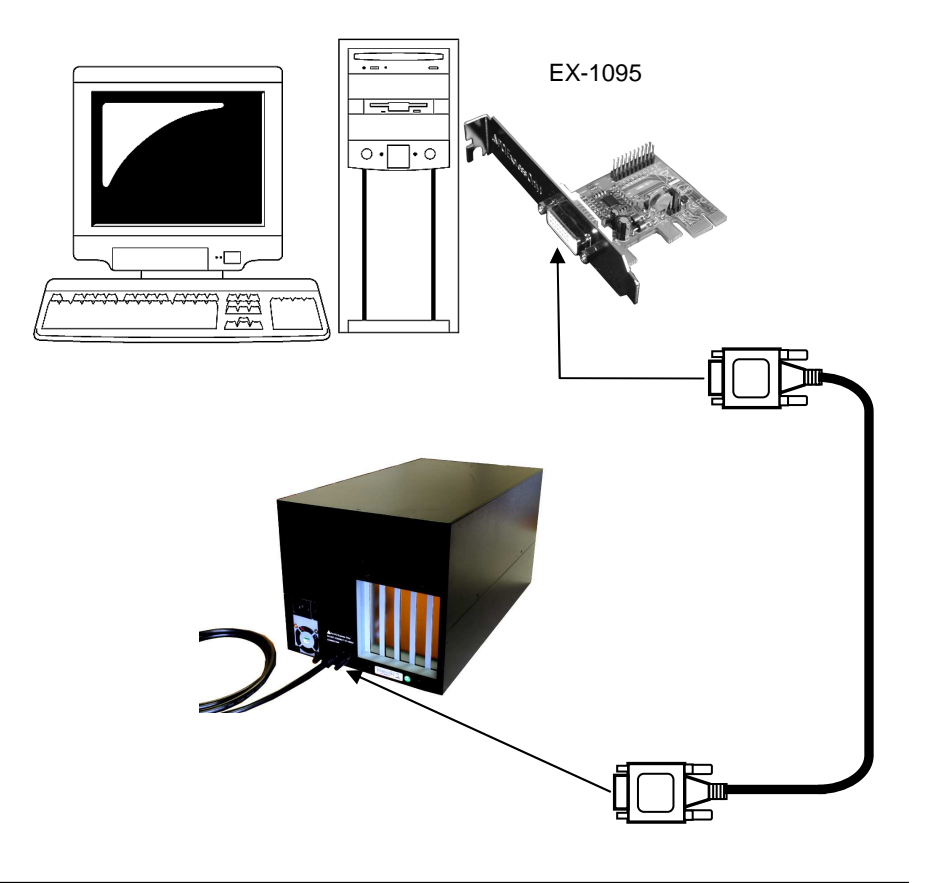

#### **5. Software Installation**

Zur Installation der EX-1095 werden keine Treiber benötigt. Die Treiber sind bereits in allen Betriebssystemen enthalten und werden automatisch installiert.

Es kann jedoch in einigen Systemen erforderlich sein eine Express Booster Software zur Beschleunigung der Datenübertragung zu installieren. Dies ist nur erforderlich wenn Sie eine stark eingeschränkte Schreib/-Leseperformance feststellen. In diesem Fall gehen Sie bitte wie folgt vor:

- **1.** Downloaden Sie sich bitte den Express Booster auf unsere Homepage Exsys.ch oder Exsys.de unter dem Punkt "Treiber download" zu Ihrem jeweiligen Produkt. Wählen Sie nun Ihr Betriebssystem aus und starten Sie das darin befindliche Express Booster Setup.
- **2.** Folgen Sie den Anweisungen des Programms und wählen Sie im folgenden Auswahlfenster **"PCI-Express Card (for Desktop/Servers)"** aus und klicken Sie auf Weiter/OK. Die Software wird nun installiert. Starten Sie den PC nach Abschluss der Installation neu.

#### **6. Technische Daten & Lieferumfang**

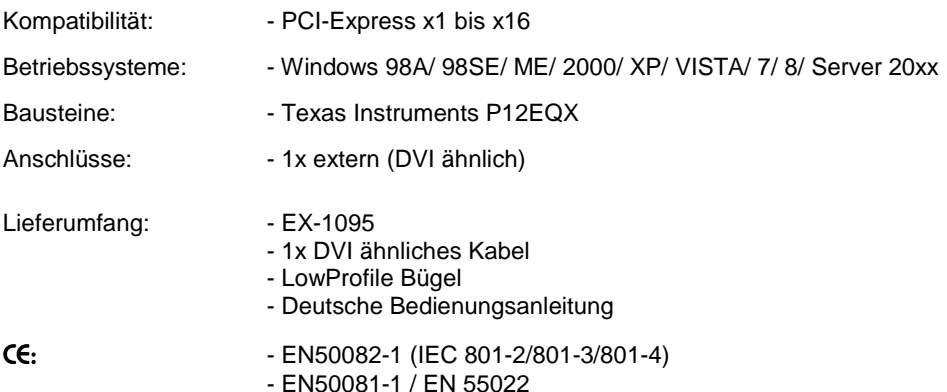